## How to find MAC address of EP5520/EP5520T?

EP5520/EP5520T MAC address is available on a label outside the carton as below.

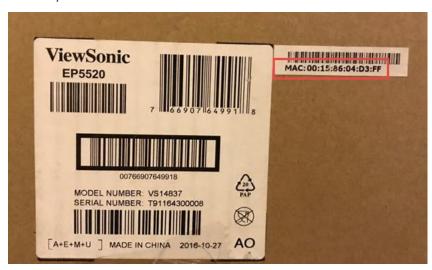

Or check it under Android system with details below.

1. Press HOME on RC and select Settings

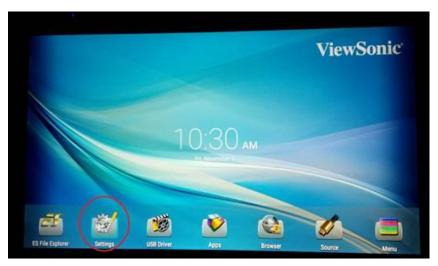

## 2. Select Network

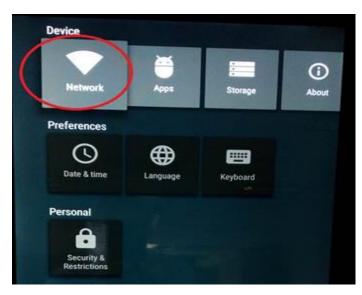

## 3. Select Ethernet

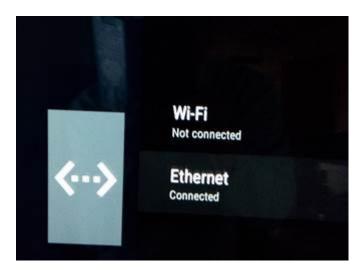

## 4. MAC address listed as below

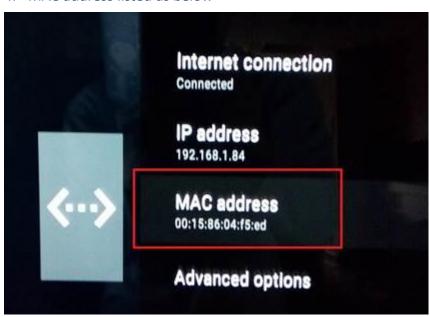